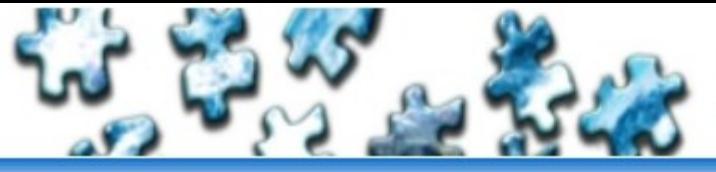

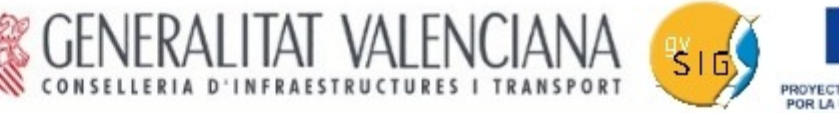

#### PROYECTO COFINANCIADO POR LA UNIÓN EUROPE FONDO EUROPEO

# Taller para desarrolladores

## **III Jornadas gvSIG**

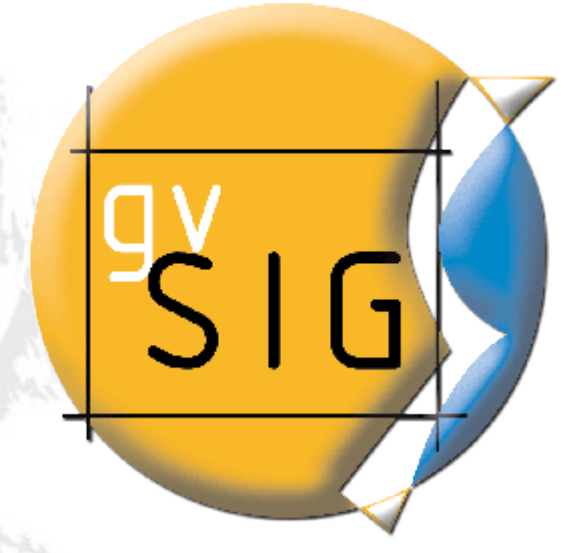

Francisco José Peñarrubia fpenarru@gmail.com

Consolidar y avanzar

Victor Olaya volaya@unex.es César Martínez Izquierdo volaya@unex.es

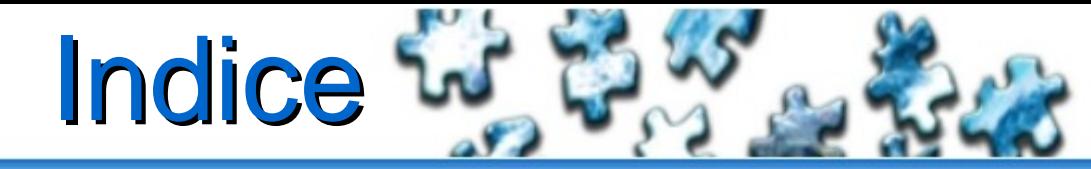

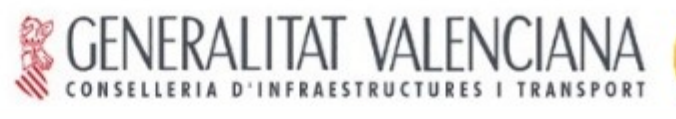

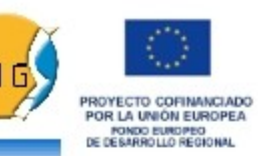

- Introducción
- Arquitectura interna
- Proyectos básicos. Core de gvSIG
- Configurar un workspace de trabajo con Eclipse
- Andami y el mecanismo de plugin
- Ejemplos de extensiones
- Hola Mundo  $\bullet$
- Información personalizada
- Implementar un driver

avanzar

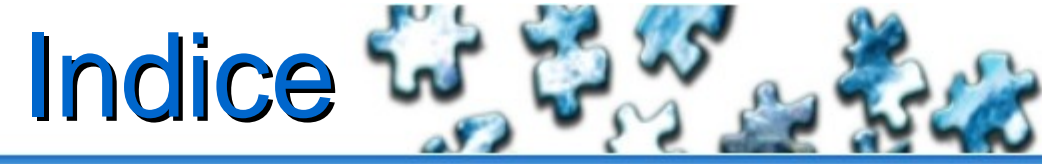

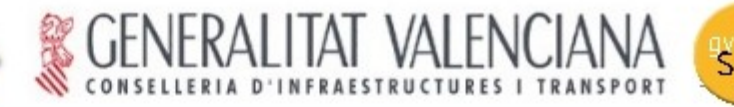

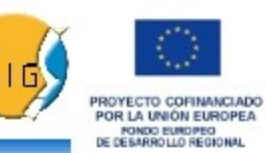

- Otros plugins
- **SEXTANTE**
- Qué es SEXTANTE
- Configurar un workspace de trabajo con Eclipse + SEXTANTE
- La arquitectura extensión-algoritmo
- Estructura base de una extensión de análisis
- Ejemplos de extensiones con componentes raster y vectorial.

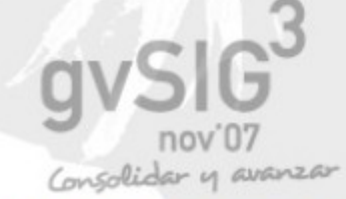

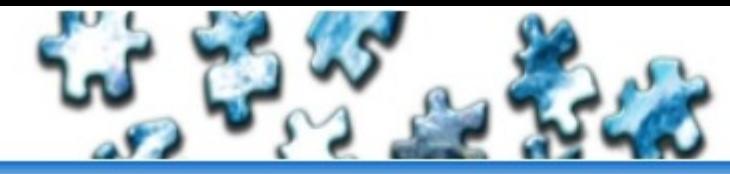

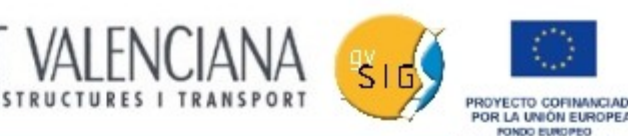

# Introducción

- Aplicación de escritorio
- **Proyecto escalable desde sus orígenes.**
- Muchas librerías útiles por separado
- Licencia GPL
- Entorno de desarrollo usado: Eclipse 3.2
- Máquina virtual: 1.5 + JAI
- Extensiones JNI para otras librerías en C++
- Documentación para desarrolladores escasa... por ahora.

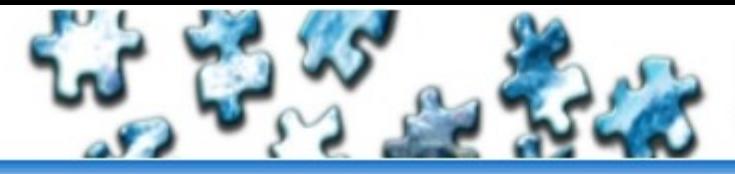

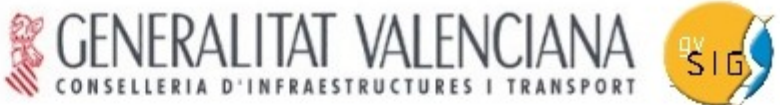

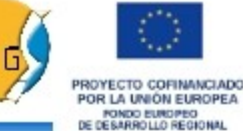

# **Arquitectura Interna**

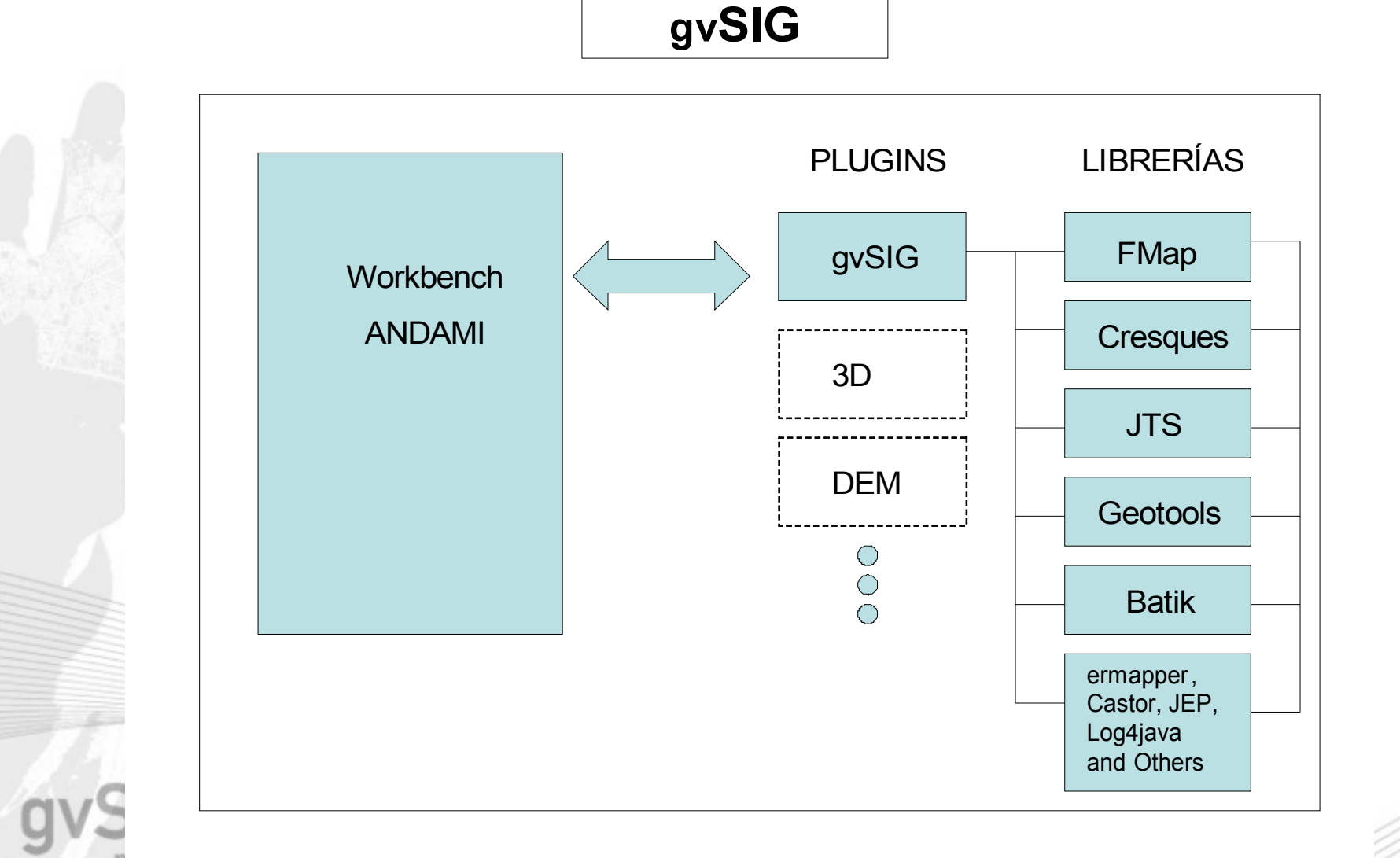

Consolidar y avanzar

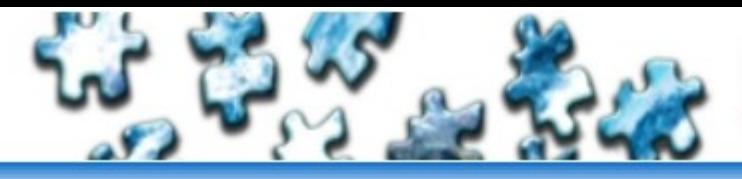

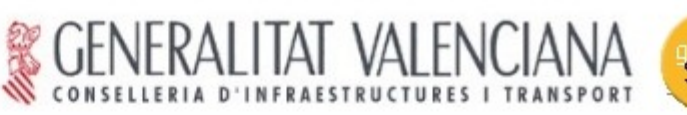

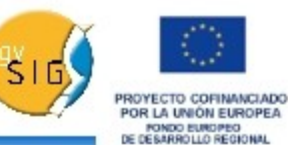

## Arquitectura Interna

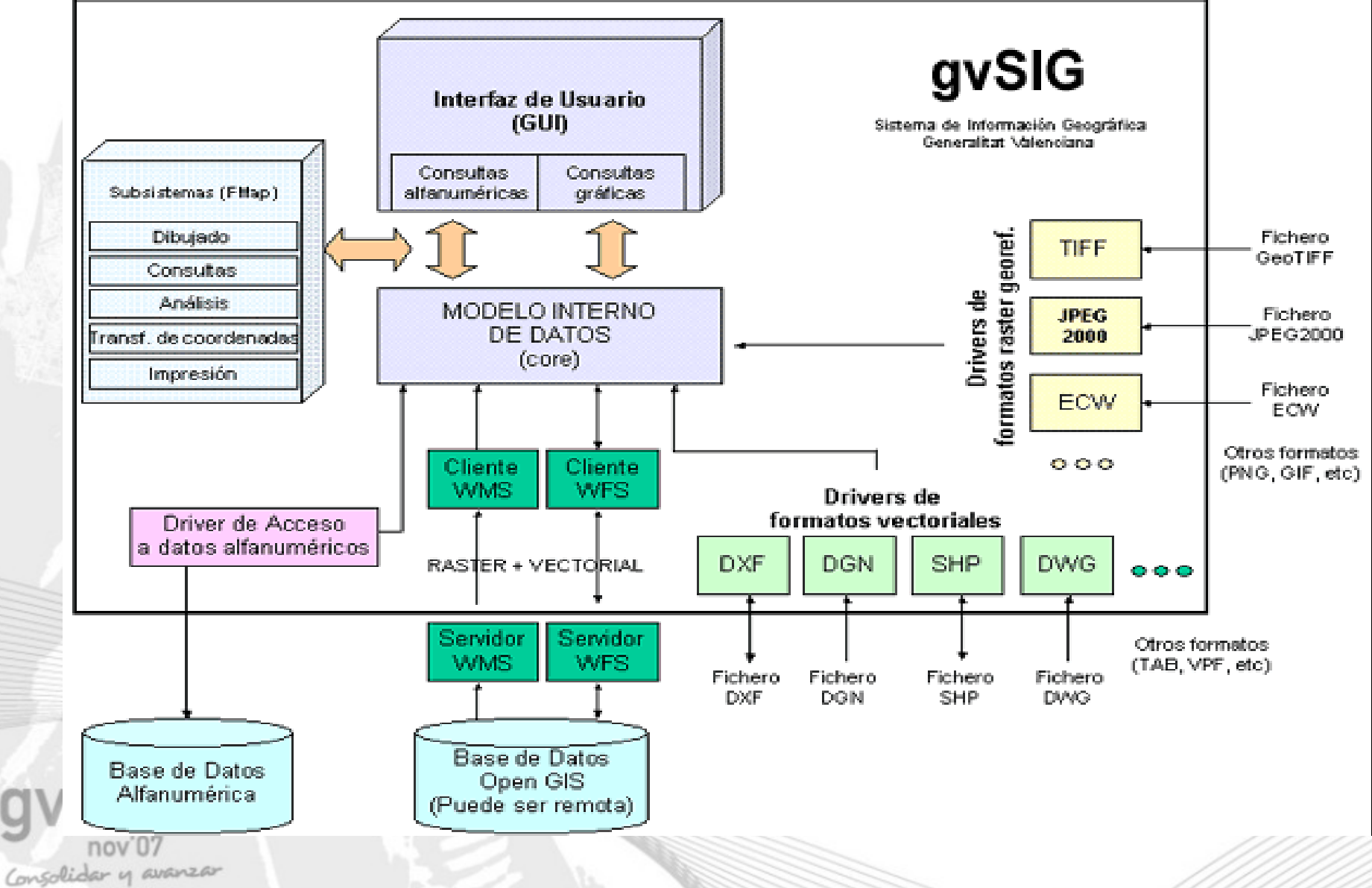

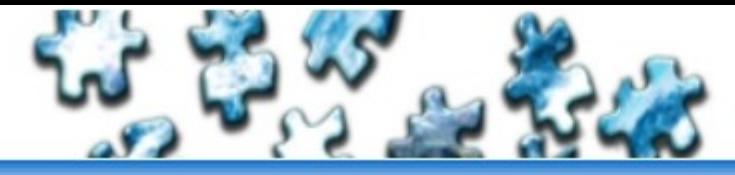

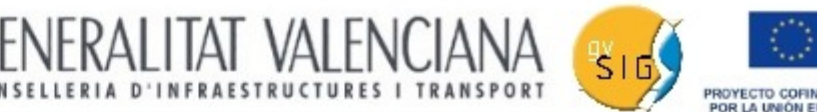

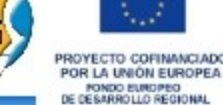

# Proyectos básicos

- fwAndami
- **IibCorePlugin**
- libFMap
- **libGDBMS**
- appGvSIG
- libCq CMS for Java
- extCAD
- **ExtJDBC**

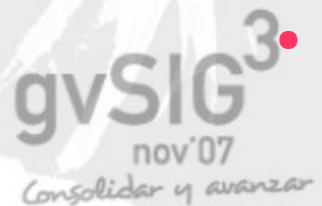

## Otros: libDWG, libIverUtiles, libUI, binaries libRemoteServices....

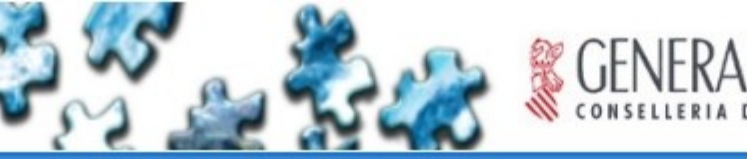

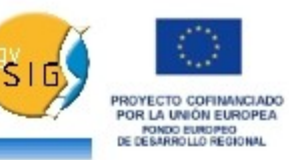

# Configurar un workspace de trabajo

- Descargamos el código fuente de http://www.gvsig.org
- Lo descomprimimos en un directorio cualquiera
- En Eclipse ejecutamos File => Switch Workspace (cambiar de workspace)
- En el diálogo que aparece seleccionamos el directorio en el que acabamos de descomprimir las fuentes

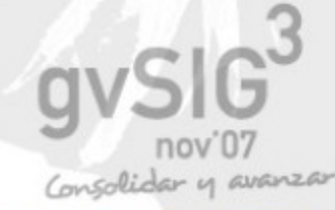

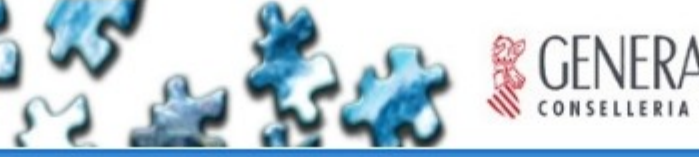

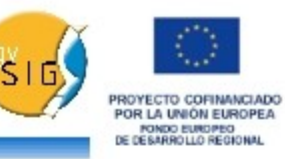

# Configurar un workspace de trabajo

- gvSIG está compuesto de muchos proyectos (librerías propias)
- Para compilar gvSIG hay que compilar todos los proyectos que lo componen
- Eclipse realiza la compilación (generación de los .class) automáticamente, después debemos ejecutar el fichero build.xml de cada proyecto, que crea los ficheros .jar y los copia al directorio adecuado
- El orden de compilación no es indiferente, ya que unos proyectos necesitan de otros
- Para evitar este proceso, existe un método automático

y avanzar

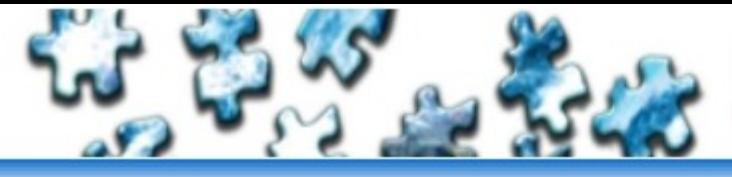

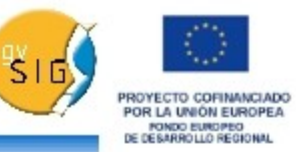

## Compilación de gvSIG (automática)

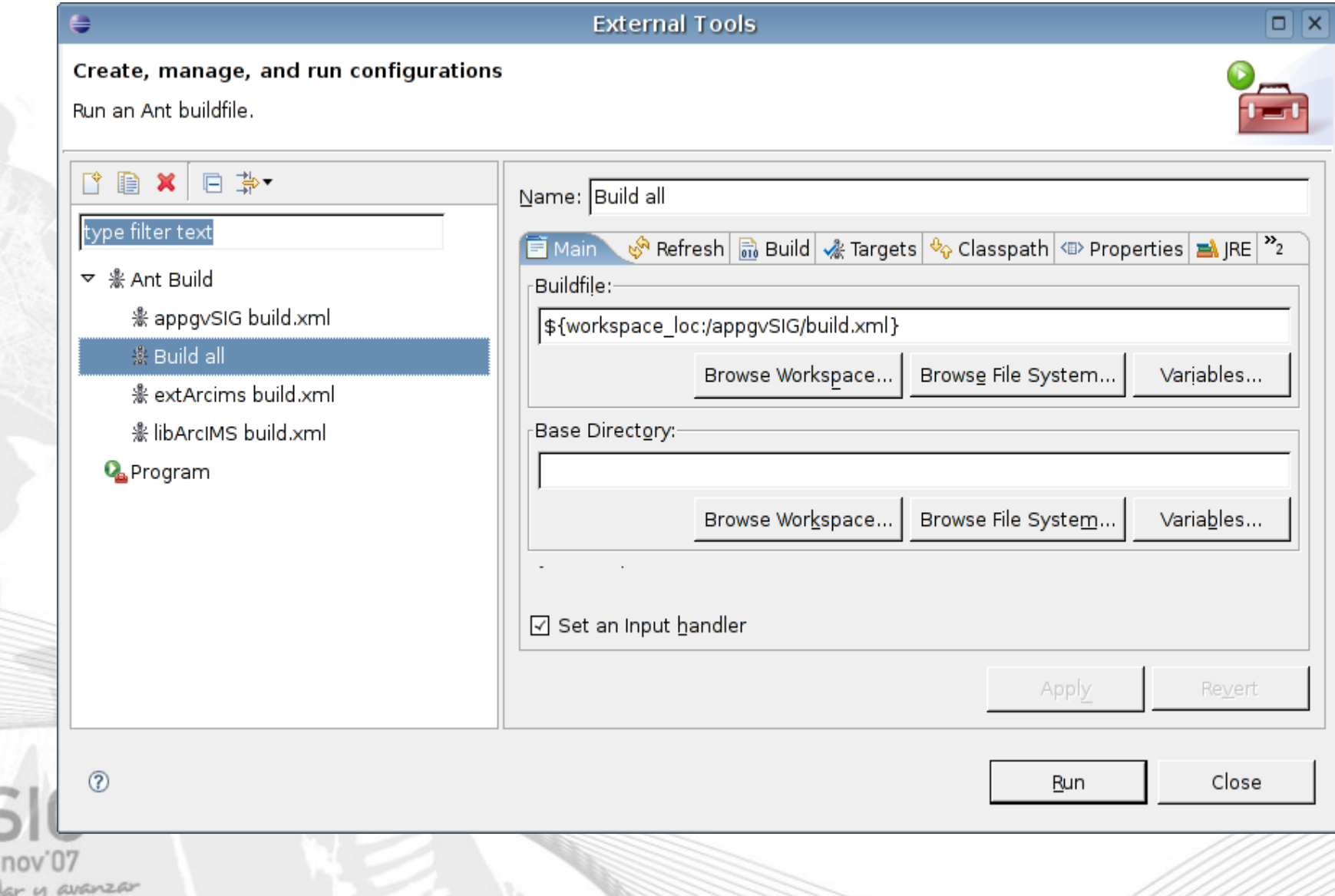

#### gvSIG. Valencia. 14-16 noviembre 2007 **3as Jornadas**

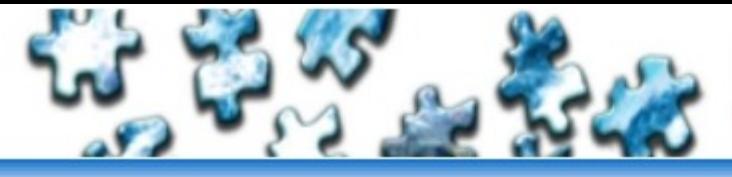

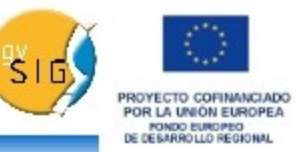

## Compilación de gvSIG (automática)

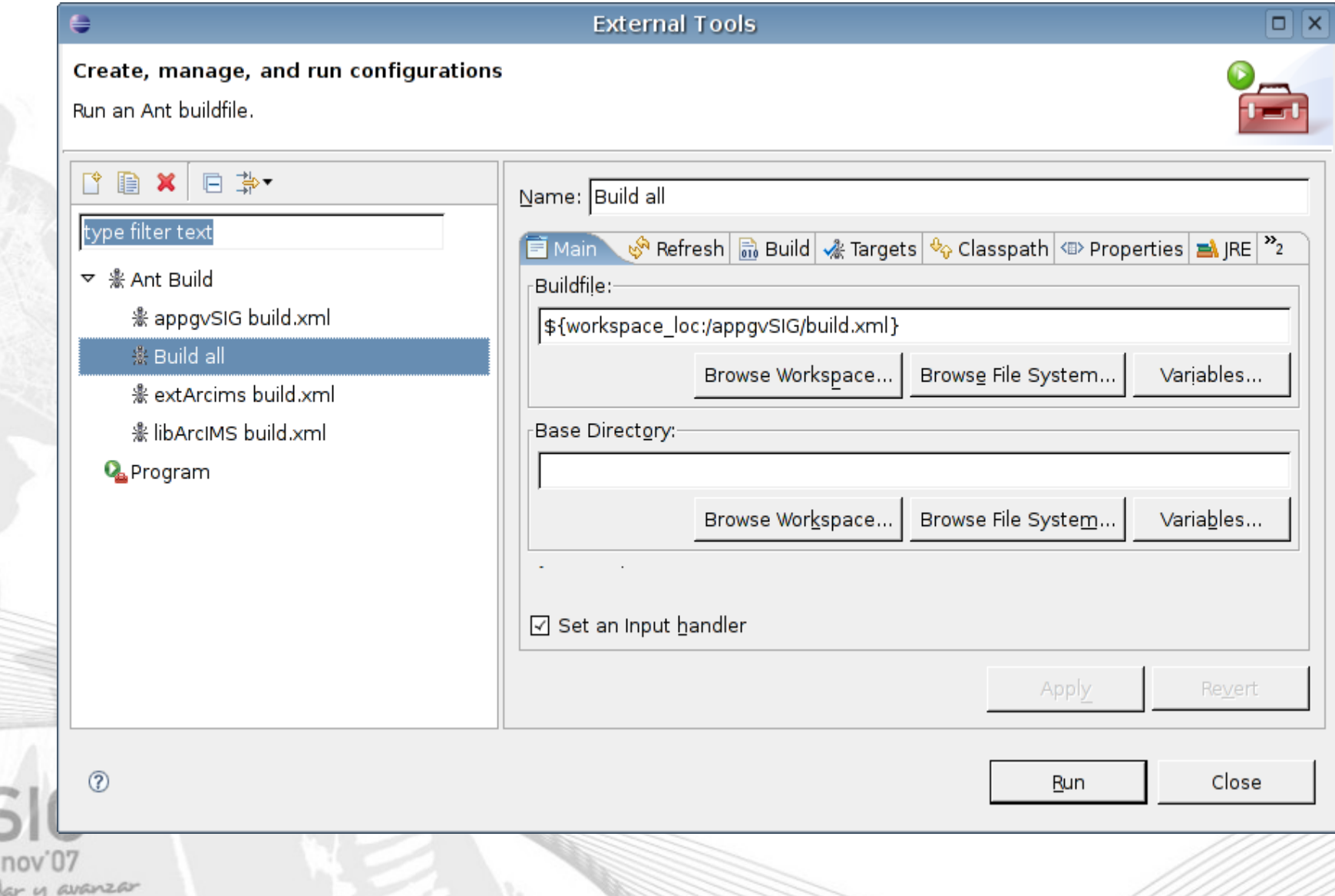

#### gvSIG. Valencia. 14-16 noviembre 2007 **3as Jornadas**

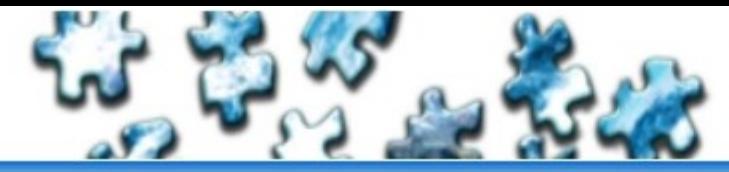

Consolidar y avanzar

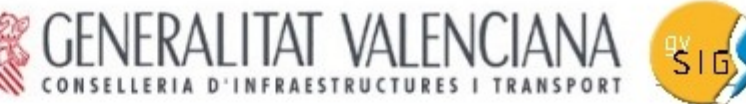

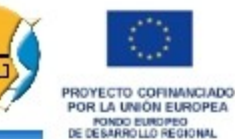

## Ejecución de gvSIG

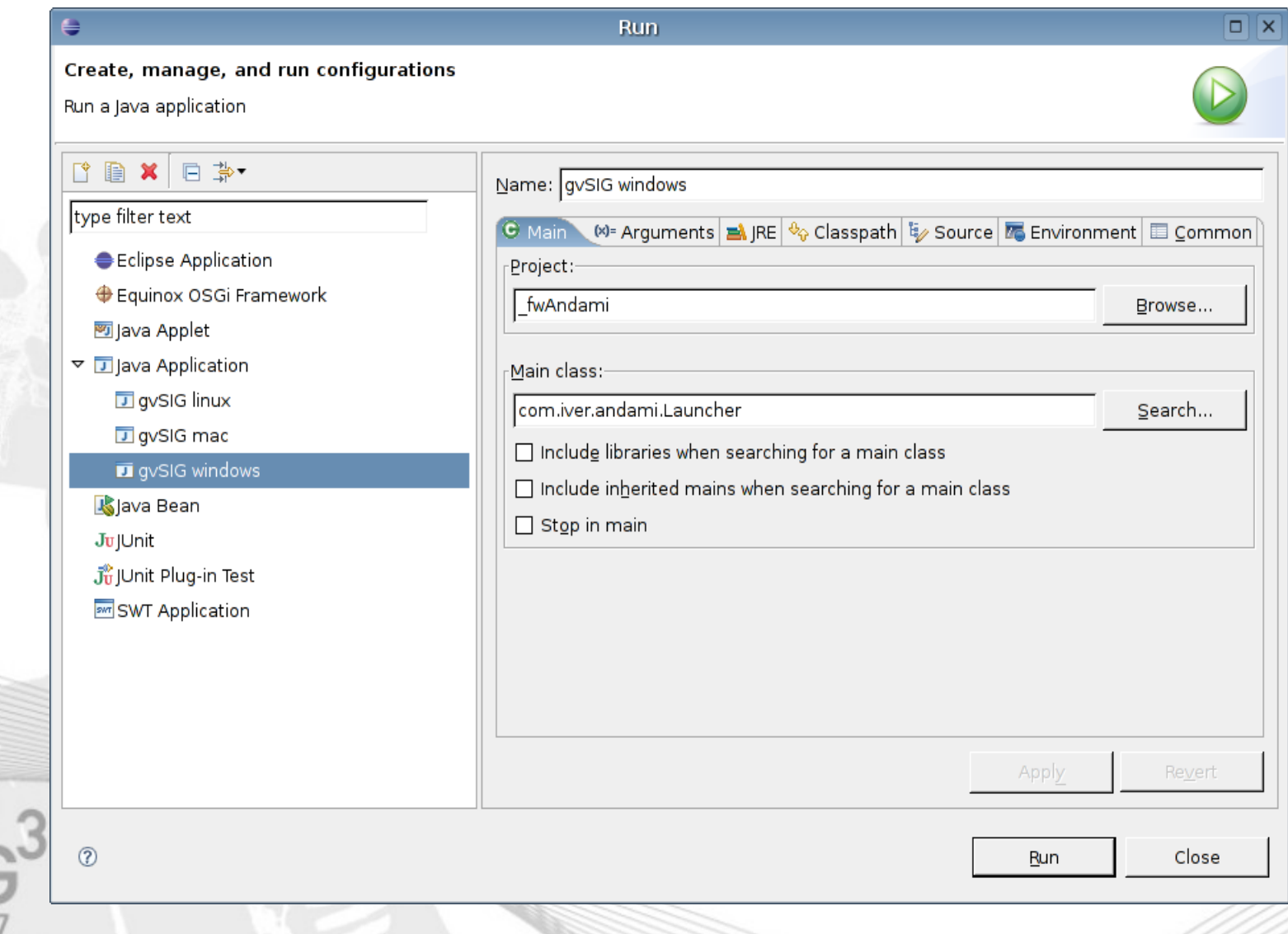

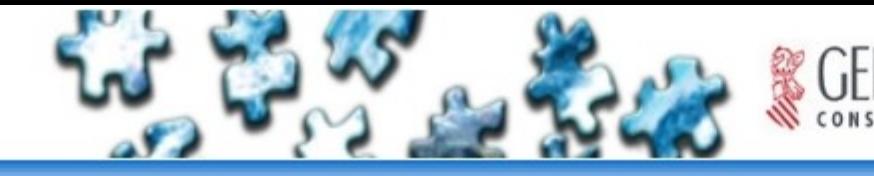

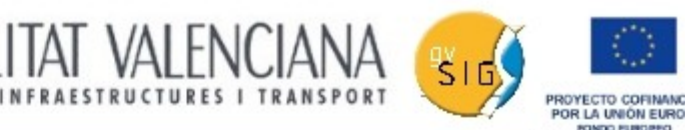

# Depuración

Ejecución un poco especial Sirve para entender mejor el programa, o para encontrar errores Permite poner puntos de parada en el código, y hacer ejecuciones paso a paso De esta forma se pueden ver o alterar los resultados intermedios

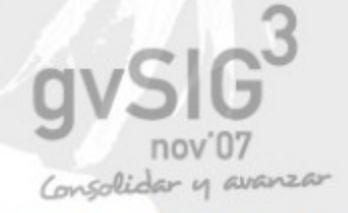

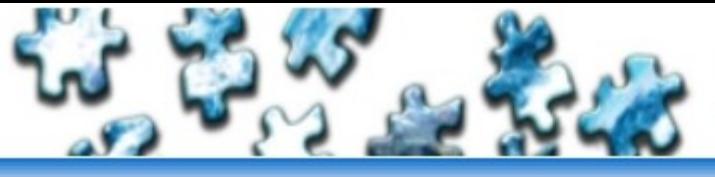

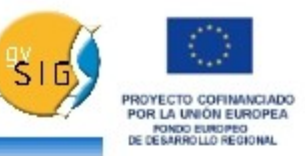

Navegación por el código. Teclas rápidas (I)

- F3 nos lleva a la definición de un método o clase
- CTRL+MAY+O nos añade *imports* faltantes
- F4 nos muetra la jerarquía de herencias de una clase
- CTRL+I indenta la(s) línea(s) automáticamente

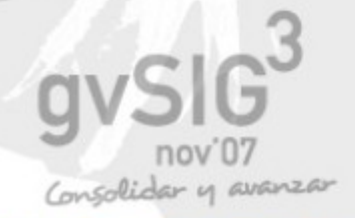

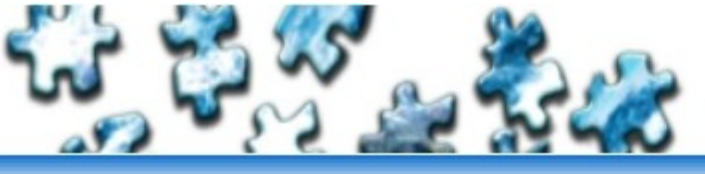

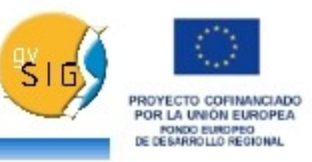

Navegación por el código. Teclas rápidas (II) En modo depuración: ● F6 avanza una línea ● F5 avanza una línea entrando dentro de la próxima función a ejecutar F7 avanza hasta el punto en el que se ha llamado a la función actual ● CTRL+MAY+I evalúa la expresión seleccionada y muetra el resultado

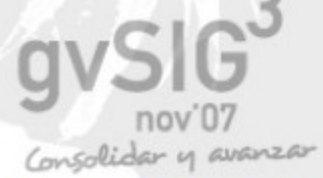

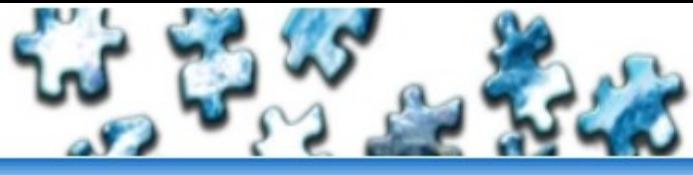

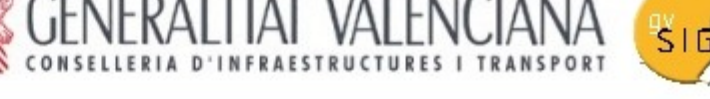

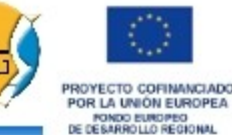

### M o d e lo d e O b je to s (A n d a m i )

A n d a m i: F ra m e w o r k q u e p e r m ite la construcción de aplicacion es M D I extensibles a base de un mecanismo de plugins

C la se s m á s im p o r ta n te s :

Launcher = > Arranca la aplicación e inicializa todos los plugins

P lug in S e rvices = > C lase base para obtener todos los servicios ofertados a los plugins plugins. Tiene métodos para obtener MainFrame, MDIManager, traducir cadenas, ejecutar tareas en segundo plano, recuperar instancias de otras extensiones, etc.

IE xtension => Interface que deben im plem entar todos los plugins. Es la base sobre la que se añaden menus, botones, herramientas, y o nuevas funcionalidades..

IA ndam iV iew = > C ada ventana añadida al fram ework debe im plem entar este interface. Define cómo se mostrará esa ventana. (Modal, resizable, iconifiable, etc).

Las extensiones se controlan desde el fichero "config.xml". El esquema de este fichero se d e fin e en el archivo "plug in -config.xsd".

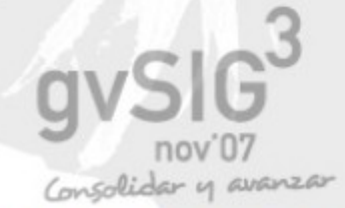

#### gvSIG. Valencia. 14-16 noviembre 2007 3as Jornadas

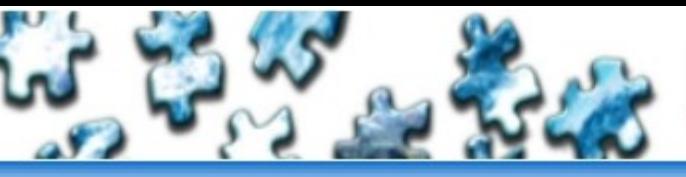

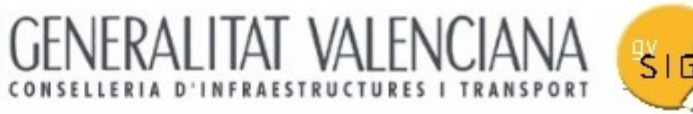

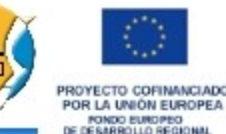

### M o d e lo d e O b je to s (F M a p )

C la ses m ás im portantes:

M a p C on text = > C on tiene tod as las capas e inform a ción a cerca de la provección, view port, etc. D ibuja, im prime y maneja algunos eventos.

M a p C ontrol  $=$  > C om ponente que sabe cóm o pintar (en un trhead aparte)una instancia de MapContext. Está muy relacionado también con los tools.

V iew P o rt = > M an tiene inform ación acerca de las transform aciones a hacer (A fines o not. Genera los eventos de cámbio de extent visible.

F L a y e r s = > C o lle c ción d e capas. P u e d e ser je rárquica.

#### Packages:

C o re = > Interfaces básicos com o IF e ature e Igeom etry + algunas implementaciones

Layers  $\epsilon$  > Todo tipo de capas (raster, vectorial, w m s...)

 $D$  rivers  $\epsilon > L$  os sistem as lectores de datos.

 $R$  endering  $=$  > Leyendas y simbología

S trategies => S e d e finen las operaciones que se van a hacer con los datos.

 $Tools = > B$  ehaviors, tools y sus eventos.

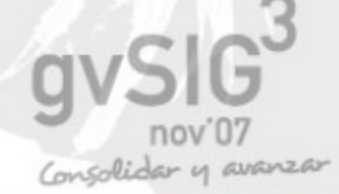

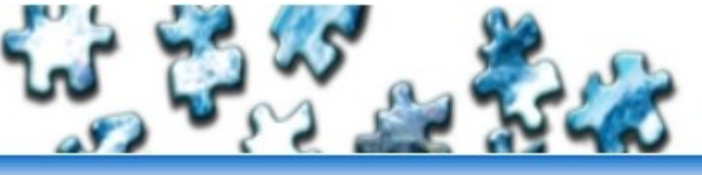

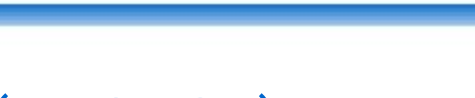

**ROOYECTO COFINANCIAL POR LA IRIÓN ELIPORE** FONDO EUROPEO

#### M o d e lo d e O b je to s (g v S IG)

g v S IG : P lu g in que convierte a Andami en un cliente G IS. U sa F M a p com o librería principal. La mayoría de las clases aquí tendrán que ver con el GUI (interface de usuario).

#### C la se s m á s im p o r ta n te s :

Las que están en el package com .iver.cit.gvsig. Son las "extensions" a andami, las clases que implementan IE xtension y aparecen en el fichero "config .xml".

A lg u n o s e je m p lo s ::

- A dd L a y e r: A b re un diálogo que p e rm ite añadir capas (b a sadas en fich e ro, w m s, etc )
- View C on trols : D efine botones com o (zoom, pan, info, select, etc.
- LayoutC ontrols: La mayoría de los botones y herramientas relacionadas con el La yo u t.
- P rojectE xtension : M aneja el proyecto, y es el punto de entrada para el resto de do cum entos (View, Tables and Layouts).

O tras clases in teresantes: V iew, TOC, F legend M anager W indow, Table y Layout

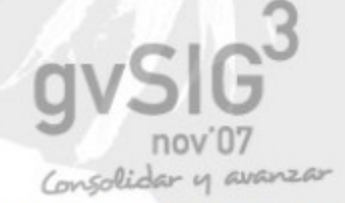

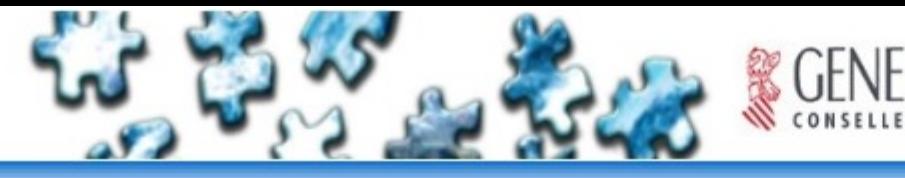

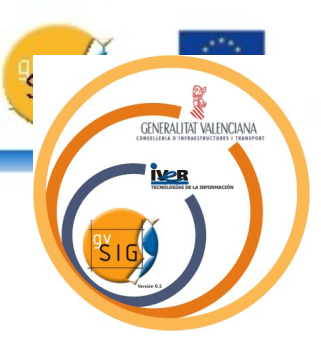

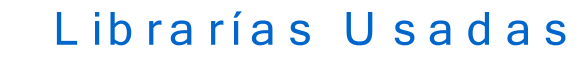

JTS (Java Topology Suite)

Geotools 2

Log4java

**B** a tik

Castor

ErMapper

**MrSID** 

**GDBMS** 

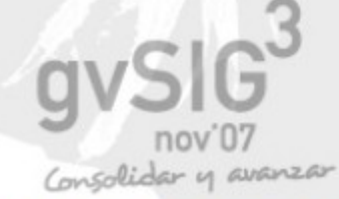

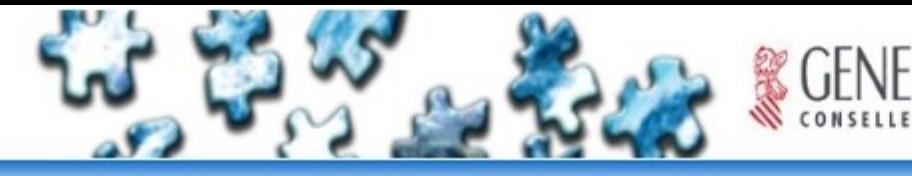

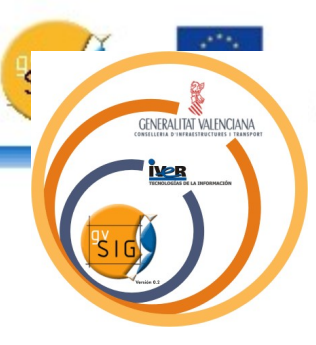

#### Ejemplos

Hola Mundo

Información personalizada

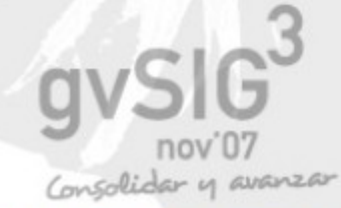

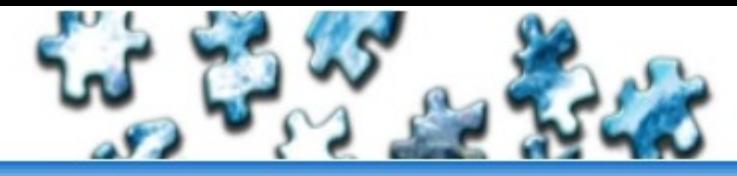

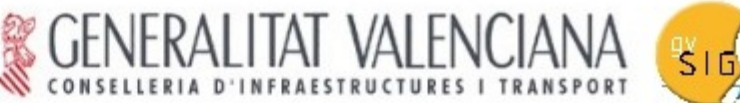

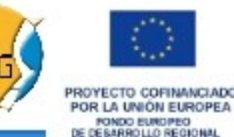

## **Contacto**

## [http://www.gvsig.gva.es](http://www.gvsig.gva.es/) <http://www.sextantegis.com/>

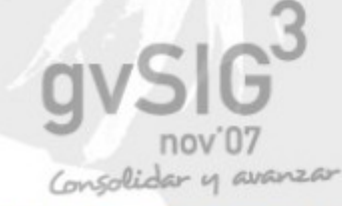